# **Oracle® Fusion Middleware**

Release Notes for Oracle Business Intelligence 12*c* (12.2.1) **E57397-06** 

April 2016

Contains information about known software issues and their workarounds for this release.

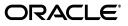

Oracle Fusion Middleware Release Notes for Oracle Business Intelligence, 12c (12.2.1)

E57397-06

Copyright © 2010, 2016, Oracle and/or its affiliates. All rights reserved.

Primary Author: Oracle Corporation

Contributors: Oracle Business Intelligence development, product management, and quality assurance teams

This software and related documentation are provided under a license agreement containing restrictions on use and disclosure and are protected by intellectual property laws. Except as expressly permitted in your license agreement or allowed by law, you may not use, copy, reproduce, translate, broadcast, modify, license, transmit, distribute, exhibit, perform, publish, or display any part, in any form, or by any means. Reverse engineering, disassembly, or decompilation of this software, unless required by law for interoperability, is prohibited.

The information contained herein is subject to change without notice and is not warranted to be error-free. If you find any errors, please report them to us in writing.

If this is software or related documentation that is delivered to the U.S. Government or anyone licensing it on behalf of the U.S. Government, then the following notice is applicable:

U.S. GOVERNMENT END USERS: Oracle programs, including any operating system, integrated software, any programs installed on the hardware, and/or documentation, delivered to U.S. Government end users are "commercial computer software" pursuant to the applicable Federal Acquisition Regulation and agency-specific supplemental regulations. As such, use, duplication, disclosure, modification, and adaptation of the programs, including any operating system, integrated software, any programs installed on the hardware, and/or documentation, shall be subject to license terms and license restrictions applicable to the programs. No other rights are granted to the U.S. Government.

This software or hardware is developed for general use in a variety of information management applications. It is not developed or intended for use in any inherently dangerous applications, including applications that may create a risk of personal injury. If you use this software or hardware in dangerous applications, then you shall be responsible to take all appropriate fail-safe, backup, redundancy, and other measures to ensure its safe use. Oracle Corporation and its affiliates disclaim any liability for any damages caused by use of this software or hardware in dangerous applications.

Oracle and Java are registered trademarks of Oracle and/or its affiliates. Other names may be trademarks of their respective owners.

Intel and Intel Xeon are trademarks or registered trademarks of Intel Corporation. All SPARC trademarks are used under license and are trademarks or registered trademarks of SPARC International, Inc. AMD, Opteron, the AMD logo, and the AMD Opteron logo are trademarks or registered trademarks of Advanced Micro Devices. UNIX is a registered trademark of The Open Group.

This software or hardware and documentation may provide access to or information about content, products, and services from third parties. Oracle Corporation and its affiliates are not responsible for and expressly disclaim all warranties of any kind with respect to third-party content, products, and services unless otherwise set forth in an applicable agreement between you and Oracle. Oracle Corporation and its affiliates will not be responsible for any loss, costs, or damages incurred due to your access to or use of third-party content, products, or services, except as set forth in an applicable agreement between you and Oracle.

# Contents

| Preface                                   | v |
|-------------------------------------------|---|
| Audience                                  | v |
| Documentation Accessibility               | v |
| Related Documentation and Other Resources | v |
| Conventions                               | v |

# 1 Oracle Business Intelligence

| 1.1    | Obtaining Patches from My Oracle Support                                                                      | 1-1 |
|--------|----------------------------------------------------------------------------------------------------|-----|
| 1.2    | Oracle Business Intelligence General Issues and Workarounds                                                   | 1-1 |
| 1.2.1  | Error Accessing Reports in a High Availability Environment                                                    | 1-2 |
| 1.2.2  | Avoid Including Internet Protocol Version 6 Addresses in Configuration Files                                  | 1-2 |
| 1.2.3  | Essbase Connections Require a Shared Logon                                                                    | 1-2 |
| 1.2.4  | Disregard Note About the Sample Usage Tracking Repository Model BAR File                                      | 1-3 |
| 1.2.5  | Documentation Is Incorrect About Which WSDL Version to Use                                                    | 1-3 |
| 1.2.6  | Unpack Example Should Include Template Parameter                                                              | 1-3 |
| 1.2.7  | The Definition of getScheduledJobInfo Method is Inconsistent                                                  | 1-4 |
| 1.2.8  | Documentation Mentions of EPM Financial Reporting and Calculation                                             |     |
|        | Manager Are Incorrect                                                                                         | 1-4 |
| 1.2.9  | Documentation About Creating and Using Impersonate User is Incorrect                                          | 1-4 |
| 1.2.10 | After Migration from 11g WebLogic Users Not Appearing In 12c WebLogic                                         | 1-5 |
| 1.2.11 | Act As Not Working for Linux Or Solaris X64                                                                   | 1-5 |
| 1.2.12 | Updating authenticationschemas.xml Needs Additional Statement                                                 |     |
| 1.3    | Oracle Data Visualization Issues and Workarounds                                                              | 1-6 |
| 1.3.1  | Bidirectional (BIDI) Languages Are Not Supported                                                              | 1-6 |
| 1.3.2  | Dragging a Data Element to a Canvas that Contains Other Elements Causes an Error in Asian Languages           | 1-6 |
| 1.3.3  | Map Visualizations Sometimes Show Incorrect Geography in Asian Languages                                      | 1-7 |
| 1.3.4  | Data Sources Page Displays Incorrectly in Chrome                                                              | 1-7 |
| 1.4    | Oracle Business Intelligence Analyses and Dashboards Issues and Workarounds                                   | 1-7 |
| 1.4.1  | Treemap View Fails to Download in PDF, Excel, or Powerpoint Format                                            | 1-7 |
| 1.4.2  | Metadata Dictionary XML Files Must Be Opened in Microsoft Internet Explorer                                   | 1-8 |
| 1.4.3  | Presentation Services Privileges Need Descriptions                                                            | 1-8 |
| 1.5    | Oracle Business Intelligence Publisher Issues and Workarounds                                                 | 1-9 |
| 1.5.1  | Bar Charts Showing Time on the X-Axis Do Not Display Axis Labels Correctly                                    | 1-9 |
| 1.5.2  | "Garbage" Data Model Entries Display in the Recents Section of the<br>Home Page After Not Saving a Data Model | 1-9 |

# Preface

This preface includes the following sections:

- Audience
- Documentation Accessibility
- Related Documentation and Other Resources
- Conventions

# Audience

This document is intended for users of Oracle Fusion Middleware 12c.

# **Documentation Accessibility**

For information about Oracle's commitment to accessibility, visit the Oracle Accessibility Program website at http://www.oracle.com/pls/topic/lookup?ctx=acc&id=docacc.

#### Access to Oracle Support

Oracle customers that have purchased support have access to electronic support through My Oracle Support. For information, visit http://www.oracle.com/pls/topic/lookup?ctx=acc&id=info or visit http://www.oracle.com/pls/topic/lookup?ctx=acc&id=trs if you are hearing impaired.

# **Related Documentation and Other Resources**

See the Oracle Business Intelligence documentation library for a list of related Oracle Business Intelligence documents.

In addition:

- Go to the Oracle Learning Library for Oracle Business Intelligence-related online training resources.
- Go to the Product Information Center support note (Article ID 1267009.1) on My Oracle Support at https://support.oracle.com.

# Conventions

The following text conventions are used in this document:

| Convention | Meaning                                                                                                    |
|------------|----------------------------------------------------------------------------------------------------|
| boldface   | Boldface type indicates graphical user interface elements associated with an action, or terms defined in text or the glossary.         |
| italic     | Italic type indicates book titles, emphasis, or placeholder variables for which you supply particular values.                          |
| monospace  | Monospace type indicates commands within a paragraph, URLs, code in examples, text that appears on the screen, or text that you enter. |

1

# **Oracle Business Intelligence**

This chapter describes known Oracle Business Intelligence product and documentation issues. These issues pertain to all areas of Oracle Business Intelligence, such as installation, migration, analyses and dashboards, metadata repository development, and system administration.

This chapter includes the following sections:

- Obtaining Patches from My Oracle Support
- Oracle Business Intelligence General Issues and Workarounds
- Oracle Data Visualization Issues and Workarounds
- Oracle Business Intelligence Analyses and Dashboards Issues and Workarounds
- Oracle Business Intelligence Publisher Issues and Workarounds

# 1.1 Obtaining Patches from My Oracle Support

Periodically, Oracle Business Intelligence patches are released. Some patches are mandatory and other patches are optional.

To see the available patches, go to My Oracle Support:

http://support.oracle.com

To obtain a patch, see "Obtaining Patches that Can be Applied with OPatch" in *Oracle Fusion Middleware Patching with OPatch*.

# 1.2 Oracle Business Intelligence General Issues and Workarounds

This section describes general issues and workarounds for Oracle Business Intelligence.

- Section 1.2.1, "Error Accessing Reports in a High Availability Environment"
- Section 1.2.2, "Avoid Including Internet Protocol Version 6 Addresses in Configuration Files"
- Section 1.2.3, "Essbase Connections Require a Shared Logon"
- Section 1.2.4, "Disregard Note About the Sample Usage Tracking Repository Model BAR File"
- Section 1.2.5, "Documentation Is Incorrect About Which WSDL Version to Use"
- Section 1.2.6, "Unpack Example Should Include Template Parameter"
- Section 1.2.7, "The Definition of getScheduledJobInfo Method is Inconsistent"

- Section 1.2.8, "Documentation Mentions of EPM Financial Reporting and Calculation Manager Are Incorrect"
- Section 1.2.9, "Documentation About Creating and Using Impersonate User is Incorrect"
- Section 1.2.10, "After Migration from 11g WebLogic Users Not Appearing In 12c WebLogic"
- Section 1.2.11, "Act As Not Working for Linux Or Solaris X64"
- Section 1.2.12, "Updating authenticationschemas.xml Needs Additional Statement"

# 1.2.1 Error Accessing Reports in a High Availability Environment

In a high availability environment, users accessing reports from the Oracle BI search results might receive "Page not found" errors.

To work around this issue, go to the report URL and replace the alias host name (for example, bihost1) with the physical host name.

#### 1.2.2 Avoid Including Internet Protocol Version 6 Addresses in Configuration Files

If you are configuring the system to use Internet Protocol version 6 (IPv6), do not specify IPv6 addresses in the configuration files. Instead of specifying IPv6 addresses, specify host names or DNS entries that map to an IPv6 address.

#### 1.2.3 Essbase Connections Require a Shared Logon

When using the Essbase Cube Deployment Services wizard to create a new Essbase connection pool in the Oracle BI repository, there is no opportunity to enter the shared logon username and password. However, in the current version of Oracle BI a shared logon is required for all Essbase connection pools.

An Essbase connection pool that is configured without a shared logon causes the Oracle BI Server to use the CSS shared token authentication, which is no longer supported for Essbase connections from Oracle BI. This might cause Essbase connections from certain Oracle BI components such as Visual Analyzer to fail with the following error:

[nQSError: 96002] Essbase Error: Login failed with error 1051293. Verify the URL and the login credentials.

There are two ways to work around this issue:

- While using the Essbase Cube Deployment Services wizard, the user can select an existing Essbase data source and connection pool from the repository that already has the shared logon information provided.
- After completing the Essbase Cube Deployment Services wizard, the user can open the repository in the Administration Tool and manually update the connection pool created by the wizard to provide the required shared logon information. The user can also uncheck the SSO option if it is not required.

# 1.2.4 Disregard Note About the Sample Usage Tracking Repository Model BAR File

In Oracle Fusion Middleware System Administrator's Guide for Oracle Business Intelligence Enterprise Edition in section 7.1 "About Usage Tracking", there is a note about a sample usage tracking repository model BAR file (usage\_tracking.BAR). You must disregard the note because this BAR file is not intended for customer use.

# 1.2.5 Documentation Is Incorrect About Which WSDL Version to Use

In Oracle Fusion Middleware Integrator's Guide for Oracle Business Intelligence Enterprise *Edition* in section 1.2 "What are the Oracle Business Intelligence Session-Based Web Services?", the last paragraph suggests that depending on your client version, you access the WSDL document using one of the following Oracle BI EE web services URLs:

http://host:port/analytics-ws/saw.dll/wsdl/v6

http://host:port/analytics-ws/saw.dll/wsdl/v7

This paragraph should not mention v6 or v7, but should say that for Oracle BI EE 12*c*, if you want to develop new code or recompile existing code, you should use version 11 (or higher) of Oracle BI EE web services URL. For example:

http://host:port/analytics-ws/saw.dll/wsdl/v11

#### 1.2.6 Unpack Example Should Include Template Parameter

In Oracle Fusion Middleware System Administrator's Guide for Oracle Business Intelligence Enterprise Edition in section 3.4.1 "Adding New Computers" in step 5, the unpack command must include the -template parameter or it will fail. The syntax for displaying help should also be shown.

The incorrect documentation reads as follows:

For example in:

ORACLE\_HOME/oracle\_common/common/bin

./unpack.sh -domain=DOMAIN\_HOME -nodemanager\_type=PerDomainNodeManager

The documentation should be corrected to read as follows:

For example in:

ORACLE\_HOME/oracle\_common/common/bin

./unpack.sh -template=[location of copied jar file from master node]
-domain=DOMAIN\_HOME -nodemanager\_type=PerDomainNodeManager

Note: The syntax to display help is:

./unpack.sh|cmd -help

#### 1.2.7 The Definition of getScheduledJobInfo Method is Inconsistent

In Oracle Fusion Middleware Developer's Guide for Oracle Business Intelligence Publisher in the ScheduleService chapter in section "getScheduledJobInfo() Method" the signature incorrectly references the JobInfo object as follows:

JobInfo getScheduledJobInfo(int jobInstanceID, String userID, String password);

The signature should instead reference the JobDetail object as follows:

JobDetail getScheduledJobInfo(int jobInstanceID, String userID, String password);

#### **1.2.8 Documentation Mentions of EPM Financial Reporting and Calculation Manager Are Incorrect**

Documentation for Oracle BI EE for Release 12.2.1 states that you can use the following EPM Components with Oracle BI EE: Workspace, Financial Reporting, and

Calculation Manager. This is incorrect. You can use only EPM Workspace with Oracle BI EE Release 12.2.1.

#### 1.2.9 Documentation About Creating and Using Impersonate User is Incorrect

In Oracle Fusion Middleware Developer's Guide for Oracle Business Intelligence Enterprise Edition in the "Embedding Business Intelligence Objects in ADF Applications" chapter in section "How to Create and Use Impersonate User", the documentation is wrong for Oracle BI EE Release 12.2.1. You must use the following procedure instead:

#### Configuring the Impersonate User in Oracle Business Intelligence 12c

The 11g oracle.bi.server.impersonateUser permission does not exist in 12c. To create a user or application role with permission to impersonate, you must create a permission grant using the Resource Type oracle.bi.user, with a name of an asterix (\*) and an action of "impersonate".

- 1. Connect to Fusion Middleware Control for your Oracle BI EE instance using an administration account.
- 2. From the Weblogic Domain menu, select Security.
- 3. Click Application Policies.
- 4. Click Create to display the Create Application Grant page.
- 5. In the Permissions section, click Add (+).
- 6. Select Resource Types.
- 7. Select oracle.bi.user from the Resource Type list.
- 8. Click Continue to display the Add Permission dialog.
- 9. Enter an asterix (\*) in the Resource Name field.
- 10. Select impersonate in the Permission Actions section.
- 11. Click Select.

You now add a new grantee.

12. In the Grantee section click Add (+) to display the Add Principal dialog.

**Note:** You can choose to grant the newly created permission to either an application role or a user. In this example we choose user.

- 13. Select User from the drop down list.
- 14. Select Includes from the Principal Name list, and enter an asterix (\*) into the field.
- **15.** Click the search arrow icon (>) to display a list of users.
- **16.** Select the user you want to give the permission to and click **OK**.

This example uses "weblogic".

**17.** Click **OK** on the Create Application Grant page.

This gives the impersonate permission to the user.

# 1.2.10 After Migration from 11g WebLogic Users Not Appearing In 12c WebLogic

If you migrate from Oracle Business Intelligence 11*g* to 12*c* (12.2.1), and you are using the embedded WebLogic Server LDAP provider, then after you migrate, you will have

to manually migrate or recreate any additional users and groups you have defined in the 11*g* embedded LDAP provider.

You should migrate users before running the 11*g* to 12*c* Oracle BI EE migration tool.

For more information, see "Exporting and Importing Information in the Embedded LDAP Server" in *Oracle Fusion Middleware Securing Oracle WebLogic Server*:

https://docs.oracle.com/cd/E24329\_01/web.1211/e24422/ldap.htm#SECMG331

#### 1.2.11 Act As Not Working for Linux Or Solaris X64

In Oracle Fusion Middleware System Administrator's Guide for Oracle Business Intelligence Enterprise Edition all references of "customMessages" must be changed to "custommessages" (lowercase "m" for messages). This change is necessary because folder names are case-sensitive for Linux and UNIX.

For example, step 2 of the section "To create the custom message template" incorrectly says:

To create the custom message template in a separate XML file, create and open the file in the BI\_DOMAIN/bidata/components/OBIPS/customMessages directory.

This step should instead say:

To create the custom message template in a separate XML file, create and open the file in the BI\_DOMAIN/bidata/components/OBIPS/custommessages directory.

#### 1.2.12 Updating authenticationschemas.xml Needs Additional Statement

In Oracle Fusion Middleware Developer's Guide for Oracle Business Intelligence Enterprise Edition in the "Integrating with Oracle E-Business Suite Security" chapter in section "Updating authenticationschemas.xml", the documentation is incorrect for Oracle BI EE Release 12.2.1 or higher. The following statement must be added between step 4 and step 5:

Locate the sub-element RequestVariable source="constant" and change the value of the nameInSource attribute from ssi to the name of the service instance created during domain configuration. If not chosen explicitly, the default value is ssi. For example:

<RequestVariable source="constant" type="auth" nameInSource="ssi" biVariableName="NQ\_SESSION.SERVICEINSTANCEKEY" />

If the entry doesn't already exist, add a new entry under:

<AuthenticationSchema name="EBS-ICX">

# 1.3 Oracle Data Visualization Issues and Workarounds

This section describes issues and workarounds for Oracle Data Visualization.

- Section 1.3.1, "Bidirectional (BIDI) Languages Are Not Supported"
- Section 1.3.2, "Dragging a Data Element to a Canvas that Contains Other Elements Causes an Error in Asian Languages"
- Section 1.3.3, "Map Visualizations Sometimes Show Incorrect Geography in Asian Languages"
- Section 1.3.4, "Data Sources Page Displays Incorrectly in Chrome"

# 1.3.1 Bidirectional (BIDI) Languages Are Not Supported

Oracle Data Visualization does not support bidirectional (BIDI) languages. In Oracle Data Visualization, you cannot access the Data Sources or Visualizations panes if you use BIDI languages.

# 1.3.2 Dragging a Data Element to a Canvas that Contains Other Elements Causes an Error in Asian Languages

An error occurs if you are using Asian language data sources (for example, Japanese or Chinese) and are working in a canvas that already contains data elements and you try to drag a data element to a blank area of the canvas. To prevent this error, be sure to drag the element directly to a specific drop target such as Rows, Columns, Values, Color, Size, or Shape.

# 1.3.3 Map Visualizations Sometimes Show Incorrect Geography in Asian Languages

If you are using Asian language data sources (for example, Japanese or Chinese), then map visualizations sometimes do not correctly identify countries, states, or provinces. For example, if you upload a Microsoft Excel file containing data about China and Japan, and you change the chart to a map, then China might not be highlighted correctly on the map.

# 1.3.4 Data Sources Page Displays Incorrectly in Chrome

When you use Oracle Data Visualization in the Google Chrome browser, the **Subject Area** and **Data Source** buttons that you click to sort the data source list do not display properly. Despite the display issue, the buttons function properly.

# 1.4 Oracle Business Intelligence Analyses and Dashboards Issues and Workarounds

This section describes issues and workarounds for Oracle Business Intelligence analyses and dashboards.

- Section 1.4.1, "Treemap View Fails to Download in PDF, Excel, or Powerpoint Format"
- Section 1.4.2, "Metadata Dictionary XML Files Must Be Opened in Microsoft Internet Explorer"
- Section 1.4.3, "Presentation Services Privileges Need Descriptions"

# 1.4.1 Treemap View Fails to Download in PDF, Excel, or Powerpoint Format

If an analysis includes a treemap view, you cannot properly export the results to Adobe Acrobat, Microsoft Excel, or Microsoft Powerpoint unless Oracle BI EE was installed with the correct version of the Java Development Kit (JDK).

To work around this issue, install JDK 1.8.0.60 on the Oracle BI server machine. The JDK version must be 8u60 Build b10 or later. You must install JDK before you install Oracle BI EE.

# 1.4.2 Metadata Dictionary XML Files Must Be Opened in Microsoft Internet Explorer

If you generate a metadata dictionary using a repository, then you must use Microsoft Internet Explorer 9 or later to open the generated XML files. If you open one of the generated XML files in a different browser (for example, Firefox or Chrome), then the browser displays an error message similar to the following one:

Error: XML Parsing Error: not well-formed. Location: <File location>\NameIndex.xml Line Number 86, Column 276.

This issue can also affect how the metadata dictionary is displayed in analyses in Oracle BI EE.

#### 1.4.3 Presentation Services Privileges Need Descriptions

The privileges listed in Table 1–1 are displayed in the Presentation Services, Manage Privileges page. Descriptions of these privileges also need to be included in table D-1 "Privileges and Default Settings for the Oracle Business Intelligence Infrastructure" in Appendix D "Managing Security for Dashboards and Analyses" in Oracle Fusion Middleware Security Guide for Oracle Business Intelligence Enterprise Edition.

| Component          | Privilege                                       | Description                                                                                                    | Default Role<br>Granted     |
|--------------------|-------------------------------------------------|----------------------------------------------------------------------------------------------------|-----------------------------|
| Home and<br>Header | Access Administration Menu                      | Reserved for a future release.                                                                                                    | NA                          |
| Home and<br>Header | Access User & Role Admin                        | Reserved for a future release.                                                                                                    | NA                          |
| Home and<br>Header | Access Modeler                                  | Reserved for a future release.                                                                                                    | NA                          |
| Home and<br>Header | Access Data Loader                              | Reserved for a future release.                                                                                                    | NA                          |
| View<br>Analyzer   | Add/Edit Analyzer View                          | Reserved for a future release.                                                                                                    | NA                          |
| Answers            | Upload Images                                   | This privilege enables you to<br>upload custom images using<br>the UI wherever an image is<br>selected.                                                                                         | BI Content<br>Author        |
| Admin:<br>Catalog  | Change Log Configuration                        | This privilege enables you to<br>modify the log levels using the<br>UI.                                                                                                    | BI Service<br>Administrator |
| SOAP               | Access<br>UserPersonalizationService<br>Service | The Oracle BI User<br>Personalization web service is<br>an application programming<br>interface (API) that implements<br>various APIs to manage user<br>specific favorites and recent<br>items. | BI Service<br>Administrator |

Table 1–1 Presentation Services Privileges Descriptions Needed

# 1.5 Oracle Business Intelligence Publisher Issues and Workarounds

This section describes issues and workarounds for Oracle BI Publisher.

- Section 1.5.1, "Bar Charts Showing Time on the X-Axis Do Not Display Axis Labels Correctly"
- Section 1.5.2, ""Garbage" Data Model Entries Display in the Recents Section of the Home Page After Not Saving a Data Model"

# 1.5.1 Bar Charts Showing Time on the X-Axis Do Not Display Axis Labels Correctly

When an Oracle BI Publisher report using BI Publisher Template (.xpt) includes a bar chart and if Time is represented along the x-axis, then the x-axis labels are not displayed properly. The first label entry is skipped and the first bar data appears "glued" to the y-axis. This issue is caused by a limitation in the data visualization libraries that Oracle BI Publisher uses to generate the chart.

#### To work around this issue:

- 1. In the data model SQL query for the report, use the TO\_CHAR method on the date/time fields to change the data type of the field from "Date" to "String."
- **2.** Open the report in the Layout Editor.
- 3. Select the chart and expand the Properties pane.
- **4.** Turn off the Time Series setting and clear the settings for Day, Month, Year, and Time formats.
- **5.** Save the layout changes.

# 1.5.2 "Garbage" Data Model Entries Display in the Recents Section of the Home Page After Not Saving a Data Model

If you create a data model and then navigate out of the data model editor without saving it, a "draft" or "temporary" data model entry may display in the Recents section of the Home page. These entries cannot be manually deleted, but are automatically deleted after 24 hours.